(mydata\_server) tsuchiya@macbook ~ % pip install fastapi Collecting fastapi Downloading fastapi-0.70.1-py3-none-any.whl (51 kB) |████████████████████████████████| 51 kB 1.0 MB/s Collecting starlette==0.16.0 Using cached starlette-0.16.0-py3-none-any.whl (61 kB) Collecting pydantic!=1.7,!=1.7.1,!=1.7.2,!=1.7.3,!=1.8,!=1.8.1,<2.0.0,>=1.6.2 Downloading pydantic-1.9.0-cp39-cp39-macosx\_10\_9\_x86\_64.whl (2.9 MB) |████████████████████████████████| 2.9 MB 3.5 MB/s Collecting anyio<4,>=3.0.0 Using cached anyio-3.4.0-py3-none-any.whl (78 kB) Collecting sniffio>=1.1 Using cached sniffio-1.2.0-py3-none-any.whl (10 kB) Collecting idna>=2.8 Using cached idna-3.3-py3-none-any.whl (61 kB) Collecting typing-extensions>=3.7.4.3 Downloading typing\_extensions-4.0.1-py3-none-any.whl (22 kB) Installing collected packages: sniffio, idna, typing-extensions, anyio, starlette, pydantic, fastapi Successfully installed anyio-3.4.0 fastapi-0.70.1 idna-3.3 pydantic-1.9.0 sniffio-1.2.0 starlette-0.16.0 typing-extensions-4.0.1 (mydata\_server) tsuchiya@macbook ~ % リスト 1

(mydata\_server) tsuchiya@macbook ~ % pip install uvicorn Collecting uvicorn Downloading uvicorn-0.16.0-py3-none-any.whl (54 kB) |████████████████████████████████| 54 kB 2.6 MB/s Collecting click>=7.0 Using cached click-8.0.3-py3-none-any.whl (97 kB) Collecting h11>=0.8 Using cached h11-0.12.0-py3-none-any.whl (54 kB) Collecting asgiref>=3.4.0 Using cached asgiref-3.4.1-py3-none-any.whl (25 kB) Installing collected packages: h11, click, asgiref, uvicorn Successfully installed asgiref-3.4.1 click-8.0.3 h11-0.12.0 uvicorn-0.16.0 (mydata\_server) tsuchiya@macbook ~ % リスト 2

import uvicorn

from fastapi import FastAPI

 $app = FastAPI()$ 

```
@app.get("/")
def read_root():
    return {"Hello": "World"}
```

```
@app.get("/items/{item_id}")
def read_item(item_id: int, q: str = None):
    return {"item_id": item_id, "q": q}
```
 $if __name__ == '__main__":$ 

```
 uvicorn.run(app, host="0.0.0.0", port=8000)
リスト 3
```

```
$ mkdir -p ~/CQ/MyDataServer/inflaxDB
$ cd ~/CQ/MyDataServer/inflaxDB
$ tar zxvf ../Downloads/influxdb2-2.1.1-darwin-amd64.tar.gz 
x influxdb2-2.1.1-darwin-amd64/LICENSE
x influxdb2-2.1.1-darwin-amd64/README.md
x influxdb2-2.1.1-darwin-amd64/influxd
$ ls -1total 0
drwxr-xr-x 5 tsuchiya staff 160 12 14 17:46 influxdb2-2.1.1-darwin-amd64
$
リスト 4
$ tar zxvf ../Downloads/influxdb2-client-2.2.1-darwin-amd64.tar.gz 
x influxdb2-client-2.2.1-darwin-amd64/LICENSE
x influxdb2-client-2.2.1-darwin-amd64/README.md
x influxdb2-client-2.2.1-darwin-amd64/influx
$ ls
influxdb2-2.1.1-darwin-amd64 influxdb2-client-2.2.1-darwin-amd64
$ ls -1total 0
drwxr-xr-x 5 tsuchiya staff 160 12 14 17:46 influxdb2-2.1.1-darwin-amd64
drwxr-xr-x 5 tsuchiya staff 160 12 14 17:48 influxdb2-client-2.2.1-darwin-amd64
$
リスト 5
$ export PATH=$PATH:`pwd`/influxdb2-2.1.1-darwin-amd64
$ influxd
2022-01-02T15:31:19.496386Z info Welcome to InfluxDB {"log_id": "0YnrW3I0000", "version": "2.1.1", "commit": "657e1839de", 
"build_date": "2021-11-09T03:03:48Z"}
2022-01-02T15:31:19.565799Z info Resources opened {"log_id": "0YnrW3I0000", "service": "bolt", "path": 
"/Users/tsuchiya/.influxdbv2/influxd.bolt"}
2022-01-02T15:31:19.566073Z info Resources opened {"log_id": "0YnrW3I0000", "service": "sqlite", "path": 
"/Users/tsuchiya/.influxdbv2/influxd.sqlite"}
2022-01-02T15:31:19.602004Z info Bringing up metadata migrations {"log_id": "0YnrW3I0000", "service": "KV migrations", 
"migration_count": 18}
2022-01-02T15:31:22.063077Z info Bringing up metadata migrations {"log_id": "0YnrW3I0000", "service": "SQL migrations", 
"migration_count": 3}
2022-01-02T15:31:22.130755Z info Using data dir {"log_id": "0YnrW3I0000", "service": "storage-engine", "service": "store", 
"path": "/Users/tsuchiya/.influxdbv2/engine/data"}
2022-01-02T15:31:22.131425Z info Compaction settings {"log_id": "0YnrW3I0000", "service": "storage-engine", "service": "store", 
"max_concurrent_compactions": 2, "throughput_bytes_per_second": 50331648, "throughput_bytes_per_second_burst": 50331648}
2022-01-02T15:31:22.131467Z info Open store (start) {"log_id": "0YnrW3I0000", "service": "storage-engine", "service": "store", 
"op_name": "tsdb_open", "op_event": "start"}
2022-01-02T15:31:22.131974Z info Open store (end) {"log_id": "0YnrW3I0000", "service": "storage-engine", "service": "store", 
"op_name": "tsdb_open", "op_event": "end", "op_elapsed": "0.508ms"}
2022-01-02T15:31:22.132050Z info Starting retention policy enforcement service {"log_id": "0YnrW3I0000", "service": 
"retention", "check_interval": "30m"}
```
2022-01-02T15:31:22.132096Z info Starting precreation service {"log\_id": "0YnrW3I0000", "service": "shard-precreation", "check\_interval": "10m", "advance\_period": "30m"}

2022-01-02T15:31:22.132198Z info Starting query controller {"log\_id": "0YnrW3I0000", "service": "storage-reads", "concurrency\_quota": 1024, "initial\_memory\_bytes\_quota\_per\_query": 9223372036854775807, "memory\_bytes\_quota\_per\_query": 9223372036854775807, "max\_memory\_bytes": 0, "queue\_size": 1024}

2022-01-02T15:31:22.134805Z info Configuring InfluxQL statement executor (zeros indicate unlimited). {"log\_id": "0YnrW3I0000", "max\_select\_point": 0, "max\_select\_series": 0, "max\_select\_buckets": 0}

2022-01-02T15:31:22.539698Z info Starting {"log\_id": "0YnrW3I0000", "service": "telemetry", "interval": "8h"} 2022-01-02T15:31:22.539994Z info Listening {"log\_id": "0YnrW3I0000", "service": "tcp-listener", "transport": "http", "addr": ":8086", "port": 8086}

リスト 6

\$ influx auth list Error: could not find authorization with given parameters: 401 Unauthorized: unauthorized access \$ リスト 7

\$ influx config create --config-name MyDataServer --host-url http://localhost:8086 --org MyDataServer --token YQakoFDiBFp56STNT6HSmUoanpPOZg9YpdW5evZxpDN067o6A3uoN7EWX-TtLinlSRRV1A\_EY5ngzFK4ihgJZg== --active Active Name URL Org \* MyDataServer http://localhost:8086MyDataServer \$ リスト 8

\$ influx auth list ID Description Token User Name User

ID Permissions

089a0f2d394fe000 tsuyo's Token

- # url = "https://us-central1-1.gcp.cloud2.influxdata.com"
- $#$  token = "XXX"
- #  $\text{org} = \text{""}$

- # url = "https://us-west-2-1.aws.cloud2.influxdata.com"
- $#$  token = "XXX"
- #  $org = ""$

YQakoFDiBFp56STNT6HSmUoanpPOZg9YpdW5evZxpDN067o6A3uoN7EWX-TtLinlSRRV1A\_EY5ngzFK4ihgJZg== tsuyo 089a0f2cd7cfe000 [read:/authorizations write:/authorizations read:/buckets write:/buckets read:/dashboards write:/dashboards read:/orgs write:/orgs read:/sources write:/sources read:/tasks write:/tasks read:/telegrafs write:/telegrafs read:/users write:/users read:/variables write:/variables read:/scrapers write:/scrapers read:/secrets write:/secrets read:/labels write:/labels read:/views write:/views read:/documents write:/documents read:/notificationRules write:/notificationRules read:/notificationEndpoints write:/notificationEndpoints read:/checks write:/checks read:/dbrp write:/dbrp read:/notebooks write:/notebooks read:/annotations write:/annotations] \$ influx user list ID Name 089a0f2cd7cfe000 tsuyo

```
$
```

```
リスト 9
```

```
$ cat ~/.influxdbv2/configs 
[MyDataServer]
  url = "http://localhost:8086"
  token = "YQakoFDiBFp56STNT6HSmUoanpPOZg9YpdW5evZxpDN067o6A3uoN7EWX-TtLinlSRRV1A_EY5ngzFK4ihgJZg=="
  org = "MyDataServer"
 active = true# 
# [eu-central]
# url = "https://eu-central-1-1.aws.cloud2.influxdata.com"
```

```
# token = "XXX"
```
#  $org = ""$ 

#

# [us-central]

#

# [us-west]

\$

リスト 10

```
$ date;influx write --bucket data "m1 value=1" 
2022 年 1 月 4 日 火曜日 15 時 06 分 33 秒 JST
$ date;influx write --bucket data "m1 value=2"
2022 年 1 月 4 日 火曜日 15 時 06 分 46 秒 JST
$
リスト 11
```
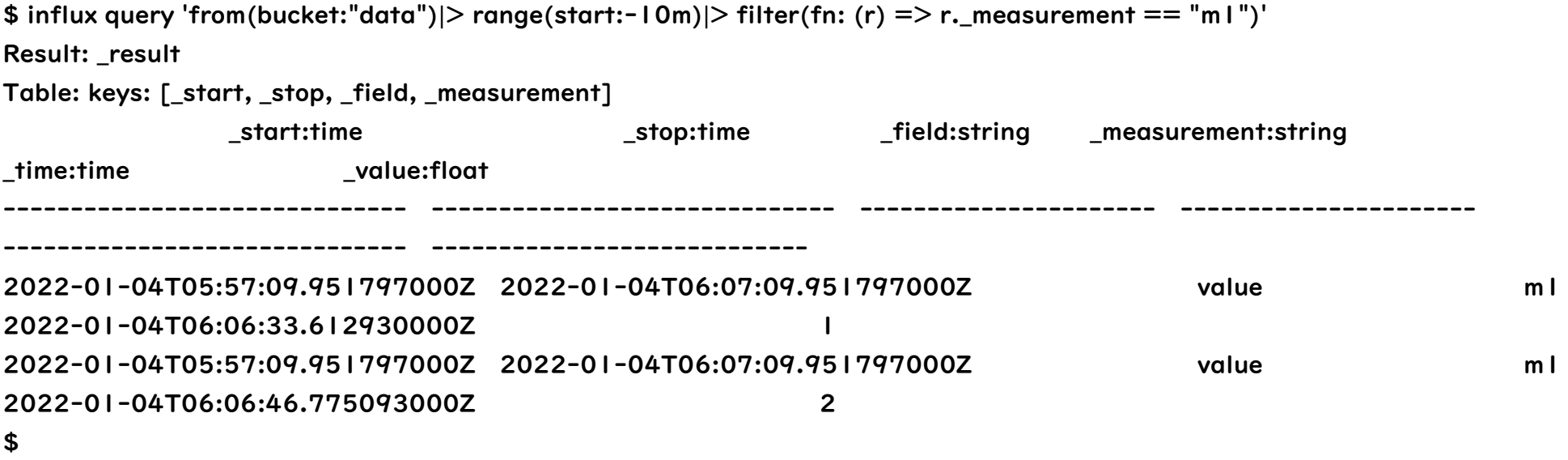

リスト 12